**Program and Documentation Copyright (c) 1992, Jie Zhang. All rights reserved.**

**Any other products mentioned are trademarks of their corresponding developers.**

# **ProData Manual**

### **Introduction**

**ProData is a Microsoft Windows application which runs under Microsoft Windows 3.0 or above. With MDI (Multiple Document Interface), ProData can open several data windows so that user can observe multiple data curves or different portions of the same data curve. User can rearrange the data curves in flexible ways for different purposes. By moving a mark, one can closely examine the data points of interest. The marked data point information will be displayed in a status bar at the bottom of main window.** 

## **Data Format**

**Data file must consist of integers. Each integer data can be separated by any white space. User can follow the sample data file which is generated by a utility GENERATE along with this package.**

#### **Installation**

**Put all files in this package in the same directory. You may work in that directory or work in other directory with PATH pointing to that directory. Refer to your MS Windows manual about invoking a Windows application to run ProData.** 

## **Menu Options**

**File-New: Start a new window for a new data set File-Open: Open a data file for active window File-Exit: Terminate ProData**

**Window-Vertical Tile: Tile all windows vertically**

**Window-Horizontal Tile: Tile all windows horizontally Window-Cascade: Cascade all windows Window-Arrange Icons: Rearrange all icons of minimized windows Window-Close All: Close all windows**

**About: Display ProData information**

# **Button Bar**

 $\left| \bullet \right|$ 

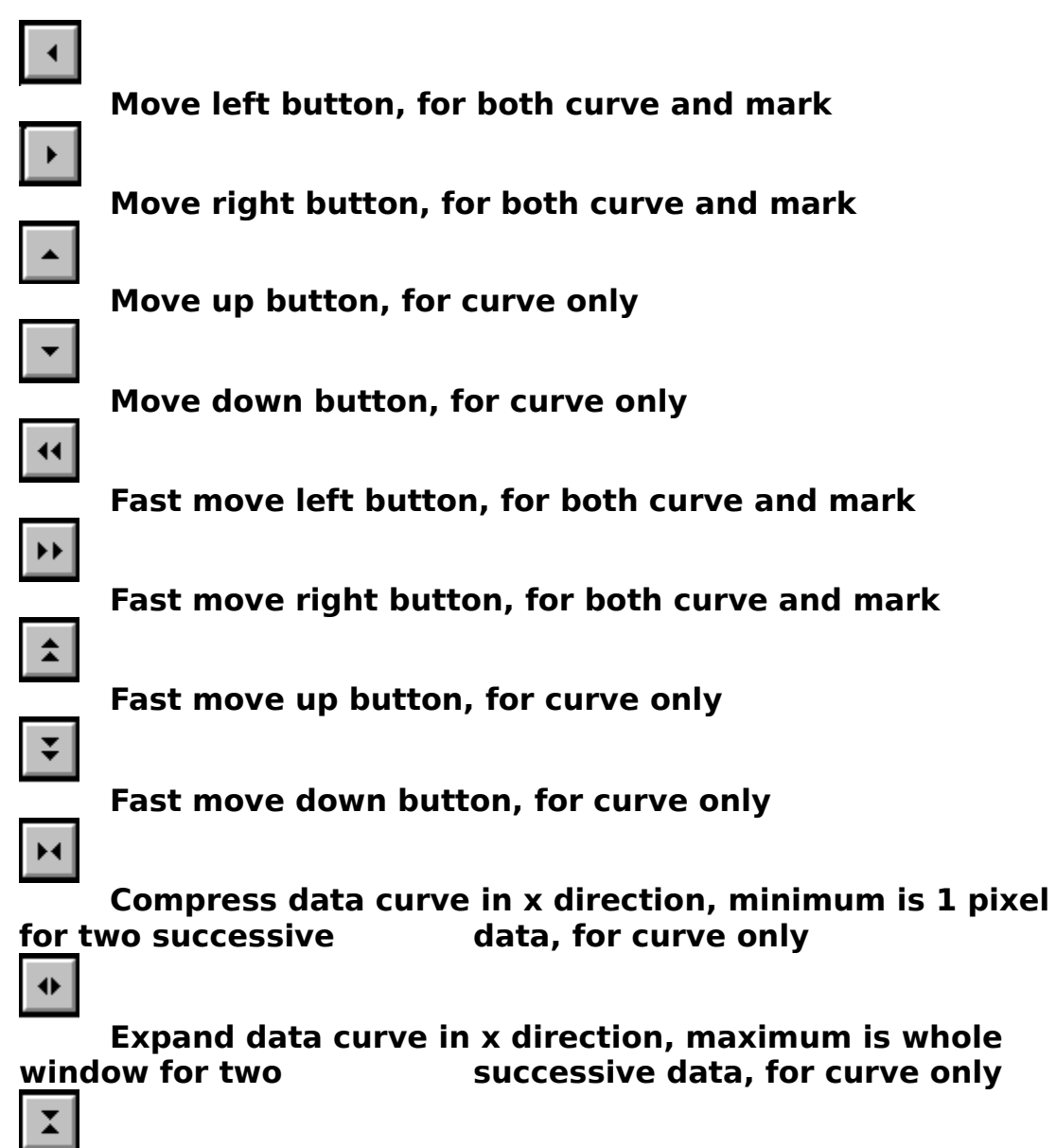

**Compress data curve in y direction, for curve only**

**Expand data curve in y direction, for curve only**

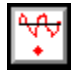

**Toggle between curve mode and mark mode. When in curve mode, all valid buttons are applied to the curve. When in mark mode, all valid buttons are** 

**applied to the mark.**

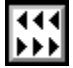

**Toggle between auto mode and step mode. When in step mode, each button press acts once. When in auto mode, each button press keeps action until next button press.**

#### **Status Bar**

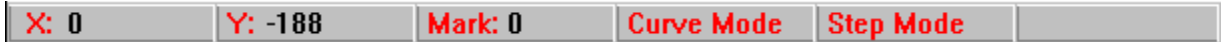

**Status bar has five fields. X: shows data number which is under the current mark. Y: indicates the marked data value. Mark: gives mark position in current window. Fourth field displays either curve mode or mark mode. The last field is for step or auto mode.**